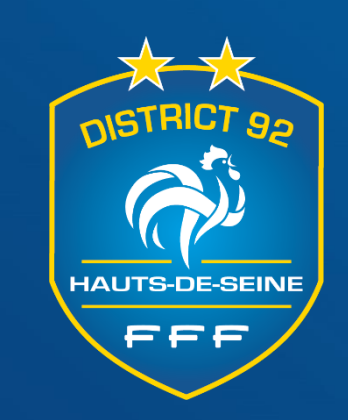

# **OUTIL FAL**

**Foot Animation Loisirs Plateaux U6-U7-U8-U9**

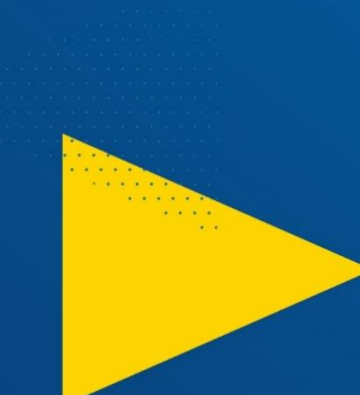

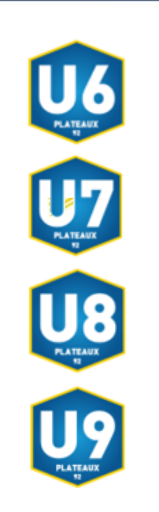

. . . . . .  $\cdots$  $\sim$   $\sim$ 

#### **ETAPE 1**

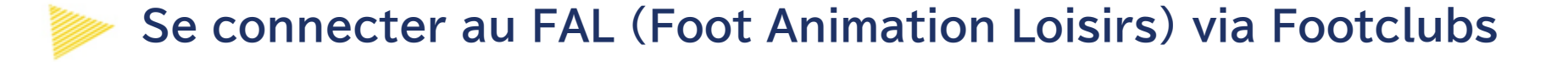

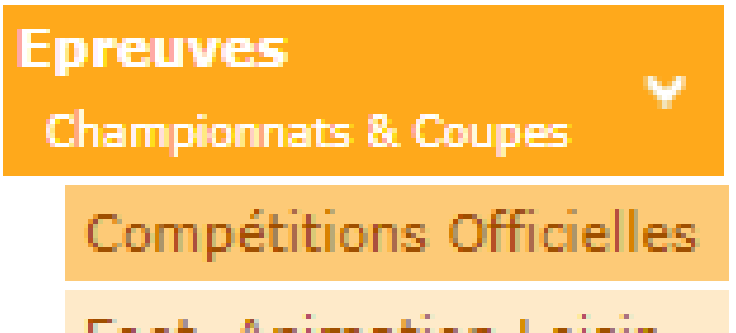

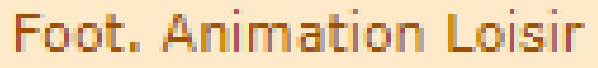

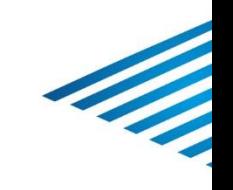

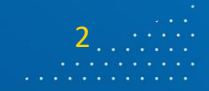

FFF

EEE

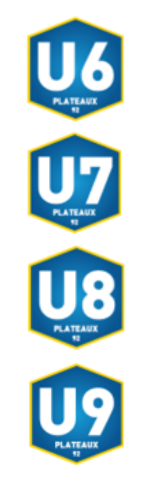

**Cliquer sur « Engager des équipes »**

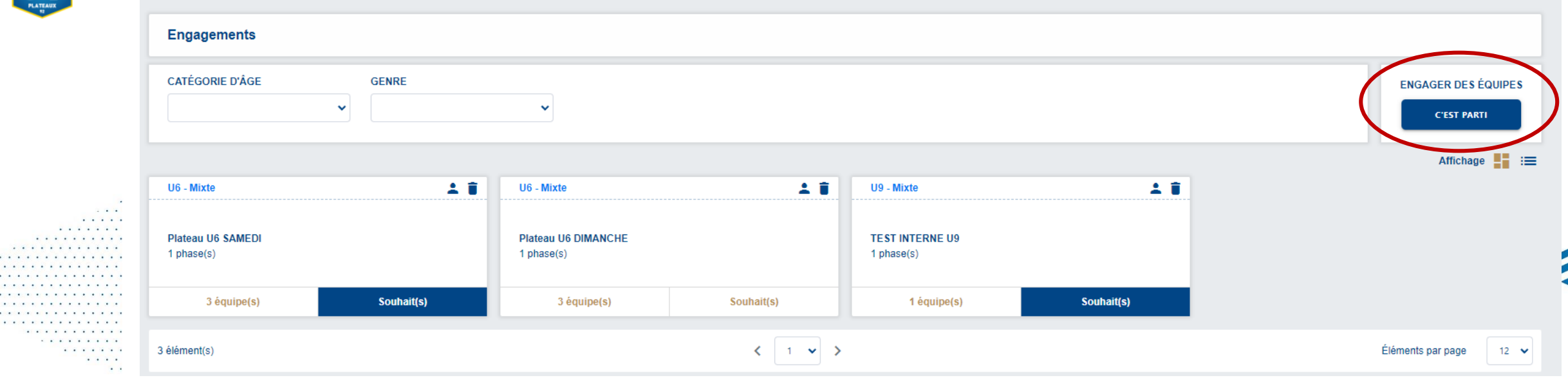

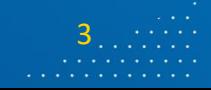

**AUTS-DE-SE** 

EEE

FFF

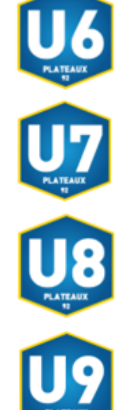

#### **Sélectionner l'épreuve voulue puis cliquer sur « Etape suivante »**

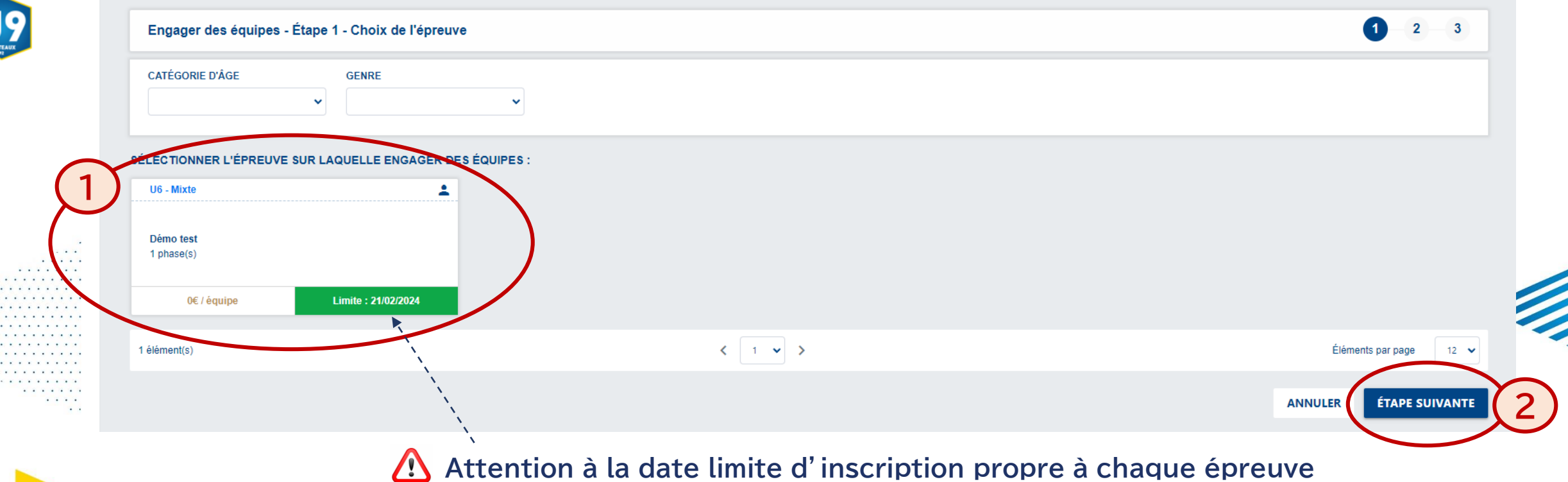

4

FFF

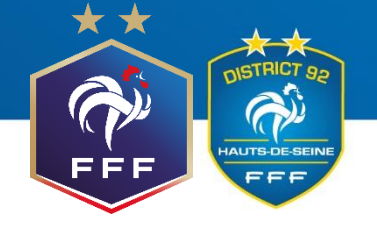

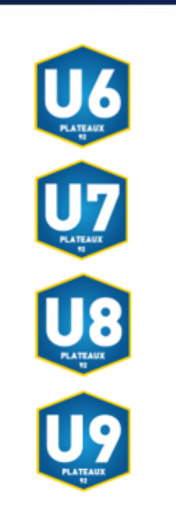

## **DATES LIMITES D'INSCRIPTION**

**Passé ces dates (à minuit), il vous sera impossible d'accéder à l'inscription du plateau via le logiciel.**

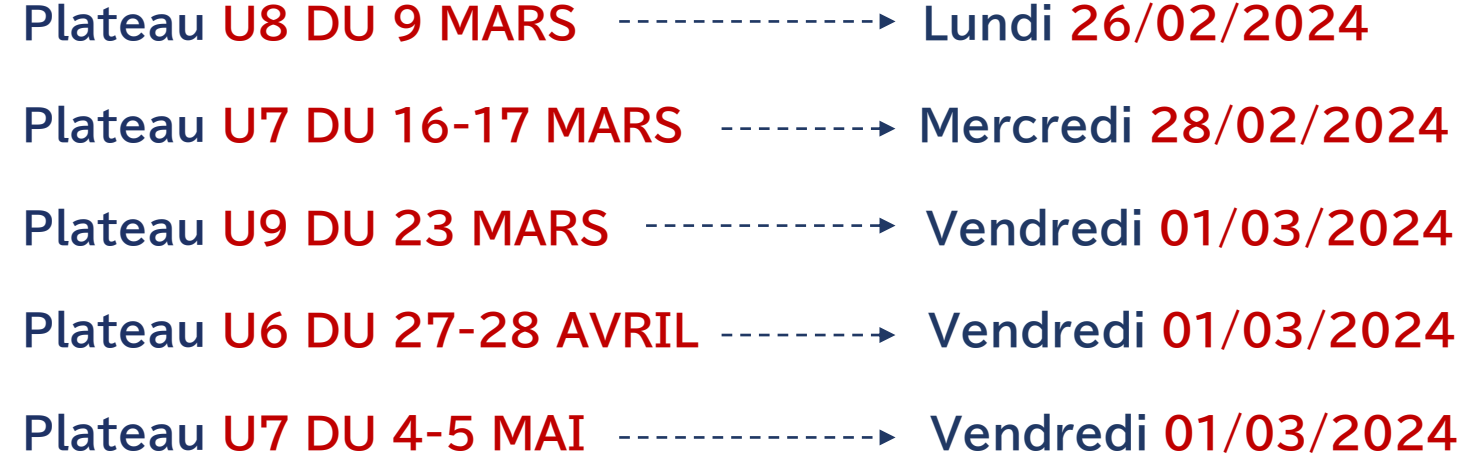

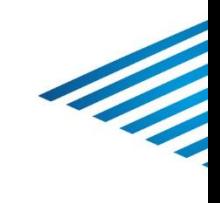

5

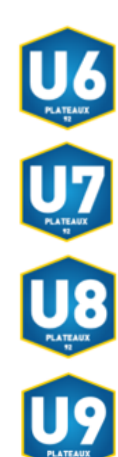

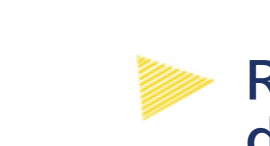

#### **Renseigner le responsable de catégorie et ajouter le nombre d'équipes désirées, puis cliquer sur « Etape suivante »**

Engager des équipes - Étape 2 - Informations générales 2 3 **CENTRE DE RESSOURCES** ÉPREUVE **CATÉGORIE D'ÂGE / GENRE** U6 / MIXTE 8002 - DISTRICT DES HAUTS-DE-SEINE Démo test **RESPONSABLE CATÉGORIE D'ÂGE** RENSEIGNER LE RESPONSABLE DE LA CATÉGORIE D'ÂGE AU SEIN DE VOTRE CLUB **NOM EMAIL TÉLÉPHONE 1 AJOUTER UN RESPONSABLE ÉQUIPES** AJOUTER LA OU LES ÉQUIPE(S) À ENGAGER **ÉQUIPE TÉLÉPHONE GENRE NIVEAU MONTANT ENCADRANT EMAIL 2 AJOUTER UNE ÉQUIPE 3 ANNULER** ÉTAPE SUIVANTE 6

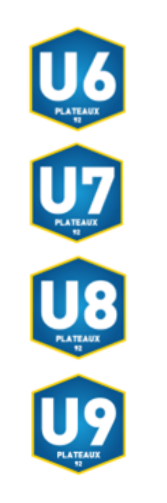

**Veiller à inscrire le bon nombre d'équipes**

**Une équipe est constituée de :**

- **- 3 joueurs pour les U6**
- **- 4 joueurs pour les U7**
- **- 5 joueurs pour les U8 et U9**

Ex : un club qui veut inscrire 20 U8 doit inscrire 4 équipes sur le plateau U8

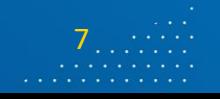

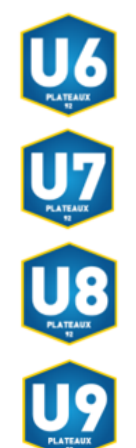

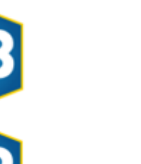

 $\cdots$  $.........$ 

. . . . . . . **A.A.A.A.A.A.** 

**A P P P P P P P P P P P** *<u>A* **A A A A A A A A**</u> . . . . . . . **.**  $\cdots$  $\sim$ 

#### **Définir ses souhaits de phase et d'accueil, puis valider**

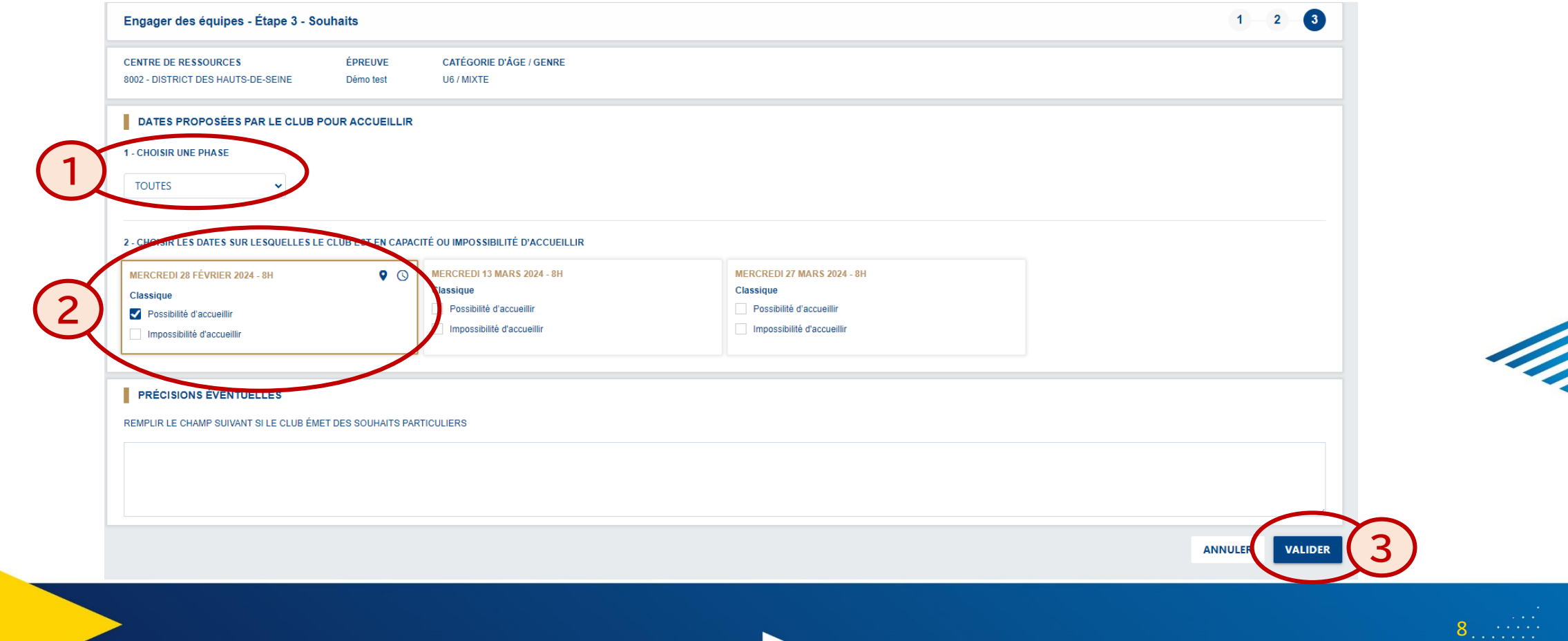

FFF

EEE

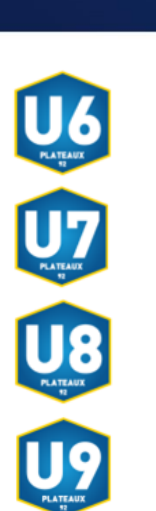

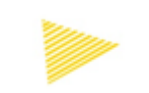

**Une fois l'inscription validée par le district, consulter toutes les informations du plateau (lieu, horaires, équipes, documents) dans l'onglet « Calendrier ».** 

FFF

**Après le plateau, déposer les documents à transmettre.**

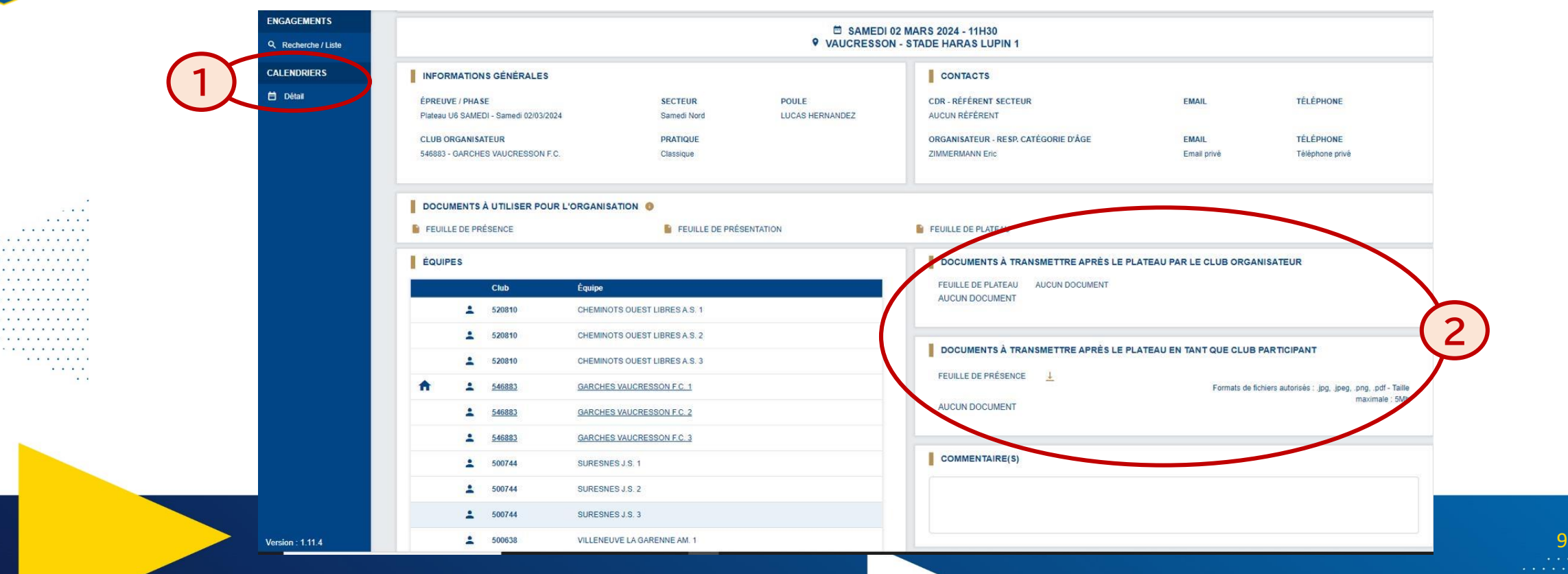

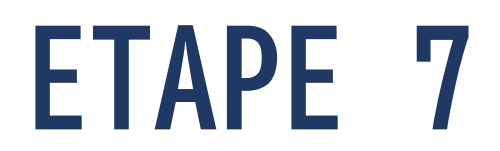

U6

U8

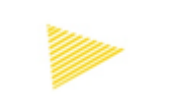

**Les différents plateaux sont également consultables sur le site du district à l'adresse suivante :**

#### *https://district-foot92.fff.fr/football-animation-et-loisirs/*

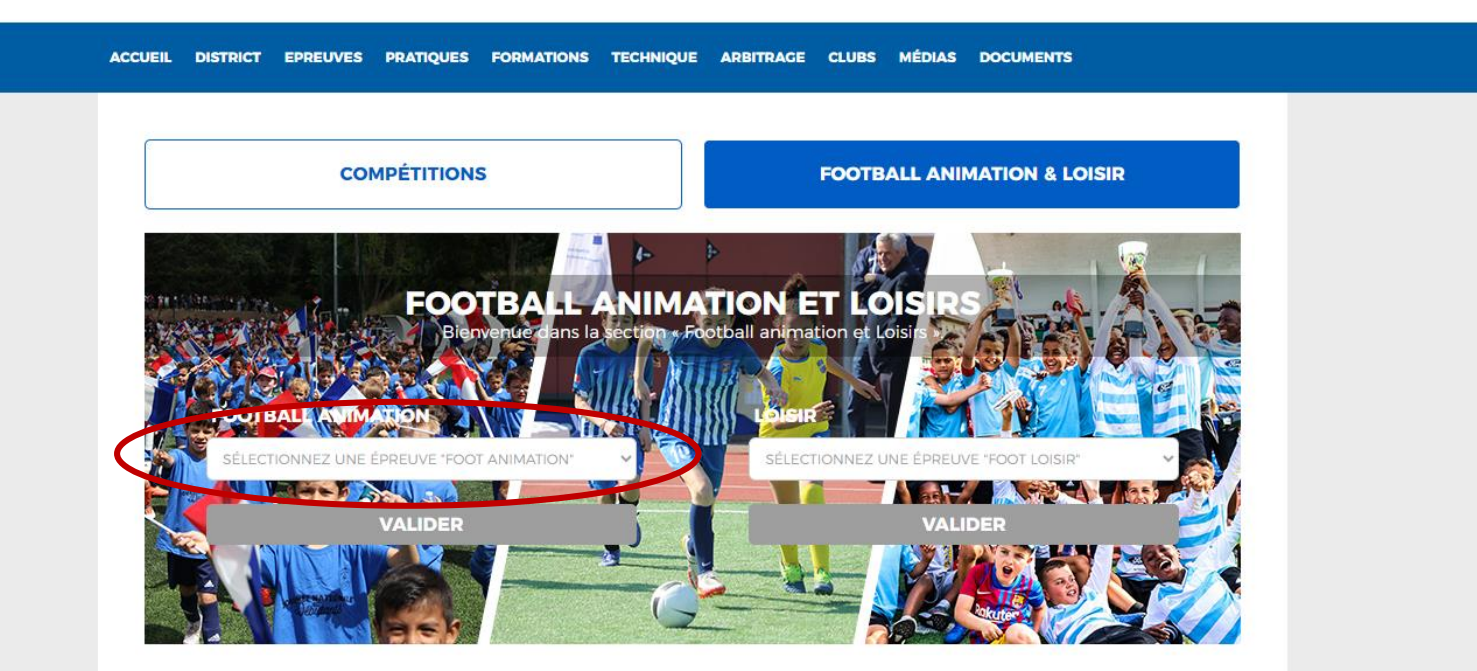

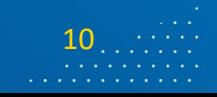

FFF

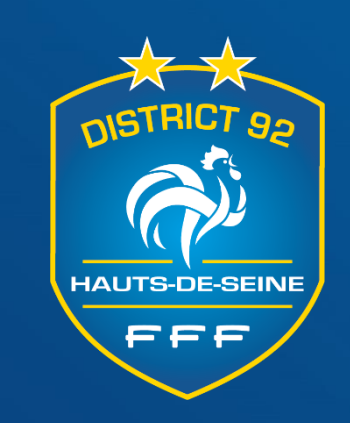

# **MERCI !**

**N'hésitez pas à contacter la commission du Football Educatif Masculin**

**[secretariat@district-foot92.fff.fr](mailto:secretariat@district-foot92.fff.fr)**

**qui vous accompagnera si besoin dans la mise en place de cet outil**

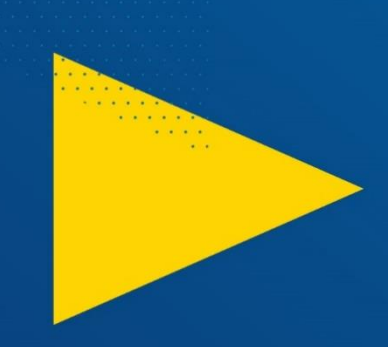